# King Fahd University of Petroleum and Minerals College of Computer Sciences and Engineering **Department of Computer Engineering**

## **COE 202 – Fundamentals of Computer Engineering (T101)**

## **CAD Assignment # 01 (***due date & time: Sunday 09/01/2011 during class period***)**

#### **\*\*\* Show all your work. No credit will be given if work is not shown! \*\*\***

- 1. Using the "*LogicWorks*" tool, build a 1-bit full adder/subtractor that is made of **only NOR gates**. Label all inputs as well as all of the outputs of the 1-bit full adder/subtractor.
- 2. Using the "*LogicWorks*" tool and using the 1-bit full adder/subtractor that you have built in step (1), build a 4-bit ripple-carry adder/subtractor. Label all inputs as well as all of the outputs of the 4-bit ripple-carry adder/subtractor. Use **two** "*Hex Keyboard*" devices under the "Simulation IO" library to connect to the inputs of your circuit instead of using "*Binary Switches*."

Save your circuit and name the file "*CAD01\_yourStudentID.cct*".

#### **Deliverables:**

- 1. Send a soft copy of your circuit file to both myself (marwan@kfupm.edu.sa) and the grader (khadir@kfupm.edu.sa) with the "subject" line being "*COE202-CAD01 yourStudentID*".
- 2. On the due date, submit a printout of the circuit window. Make sure that the entire circuit appears in the printout.
- 3. On the due date, submit a printout of the timing window after applying the following test cases:

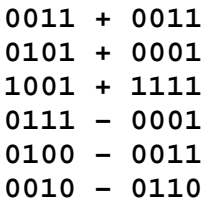

Make sure to zoom-in as far as you can inside the timing window before printing. Also, make sure that both the sets of inputs and the sets of outputs show up in the printout.